# **INDIAN OVERSEAS BANK**

# **Sub: Visa Debit /Credit / Prepaid Travel Cards – Introduction of third Factor Authentication in e-commerce transactions**

## **1. Preamble:**

Our Bank is a member of Visa Consortium, and our Visa Debit, Visa Credit and Visa Prepaid Travel cards are being used through internet for ecommerce transactions. Currently the cards are validated at the merchant sites through the details provided by the customer, like card number, name, expiry date and CVV value. Since all the validating details are very much available on the card, frauds can be perpetrated when a card gets lost and transactions are put through, by any miscreant, using the information related to the lost card, before the customer realises the loss of the card, or before the loss is reported to the branch or to the card helpdesk for blocking the card from further operations.

## **2. Verified by Visa:**

To safeguard the interest of the Card Customers, our bank has implemented a third factor authentication, called '**Verified by Visa**', where the users will be required to give a PIN based authentication, in addition to the existing values given for validation.

### **3. How to avail this facility:**

To avail this facility the customer has to register for the service through logging in our Bank's website www.iob.in. Else, if the customer has not already registered for the service, while shopping at a participating on-line merchant web-site, (with effect from 1.8.2009 it is mandatory for all merchant web-sites to have this facility), on selecting the VbV option, the customer will be guided through the secured website of the Bank's service provider, M/S 'EnStage', to register for this service and to create his/her own 'Password' for authentication, which he/she can change periodically. The procedures for registration and for verification while shopping are explained in the annexure to this circular.

### **4. On-line alerts :**

Currently the Bank is providing on-line SMS alerts to all customers who have registered for the facility. Since, during internet e-commerce transactions, the customer's account is debited on-line, the customer will be advised through SMS alert, provided he / she has registered for the service. Customers can register for this facility by applying to the branch where their account is maintained.

#### **Activation during shopping:**

**Step – 1.** 

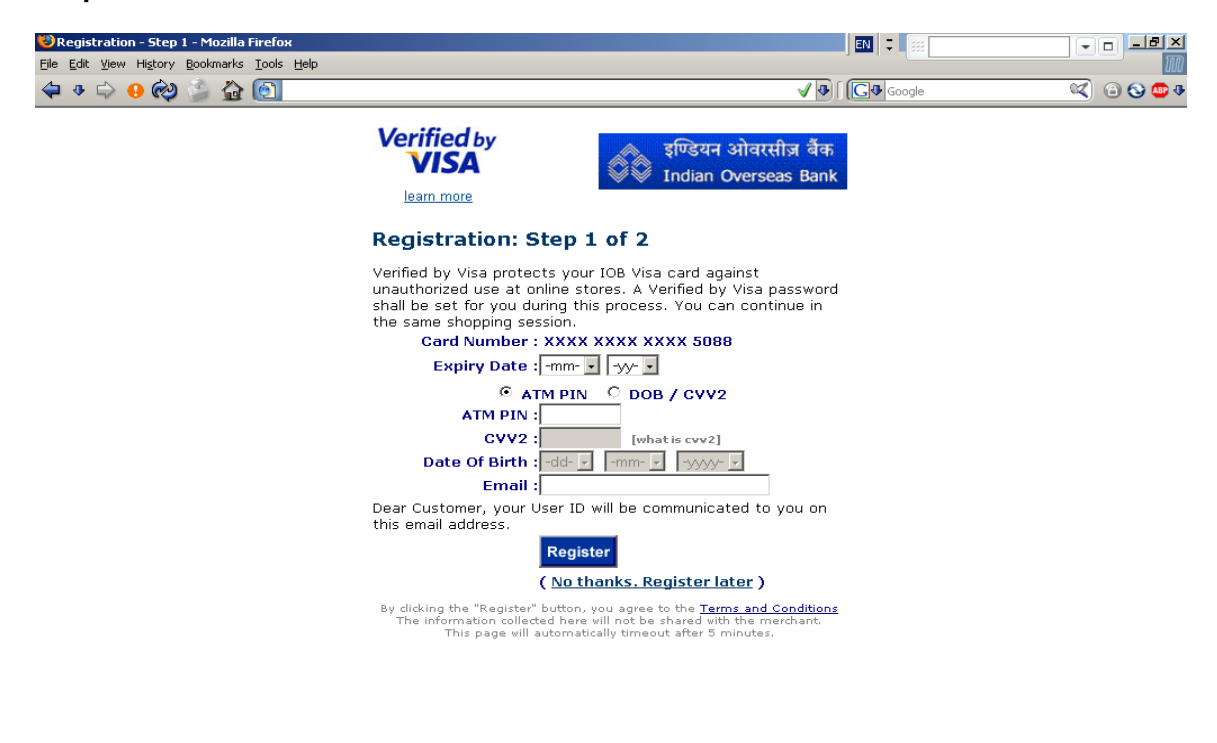

 $\overline{\mathbb{N}}$   $\circledcirc$  Done  $$S$ 

### $Step - 2$ .

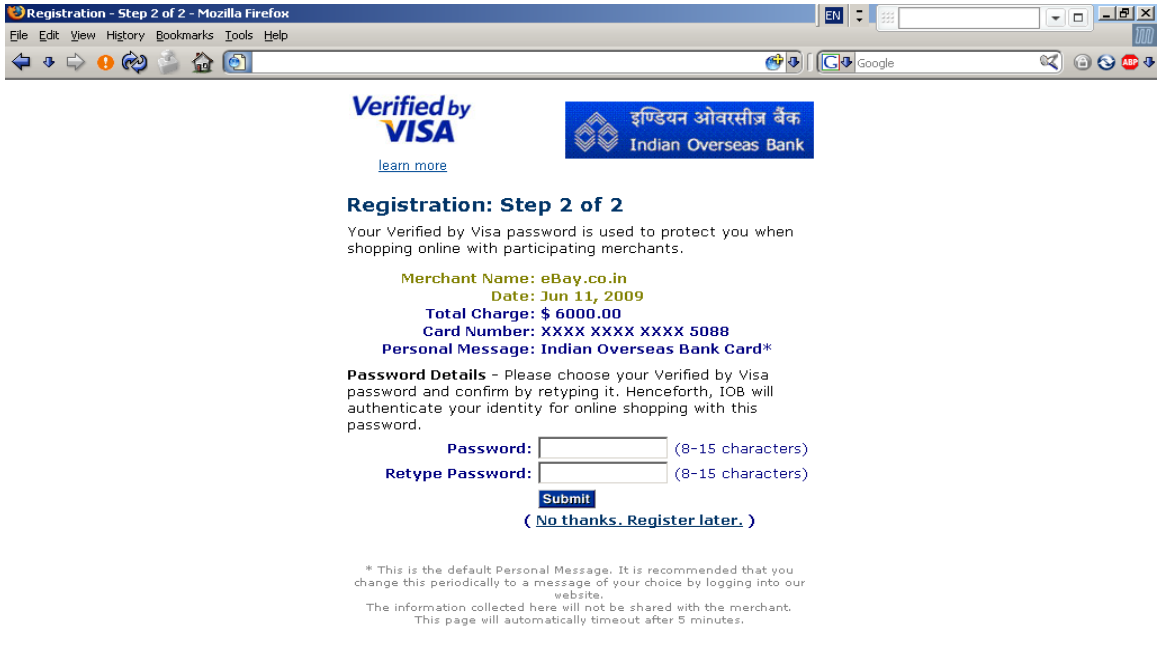

≏

If the user provides proper password details, he is shown "Processing… please wait" page while the server is authenticating him and re-directs him to merchant site

Step – 1 (in case of incorrect details – Bad DOB / CVV2 / Expiry Dt / PIN)

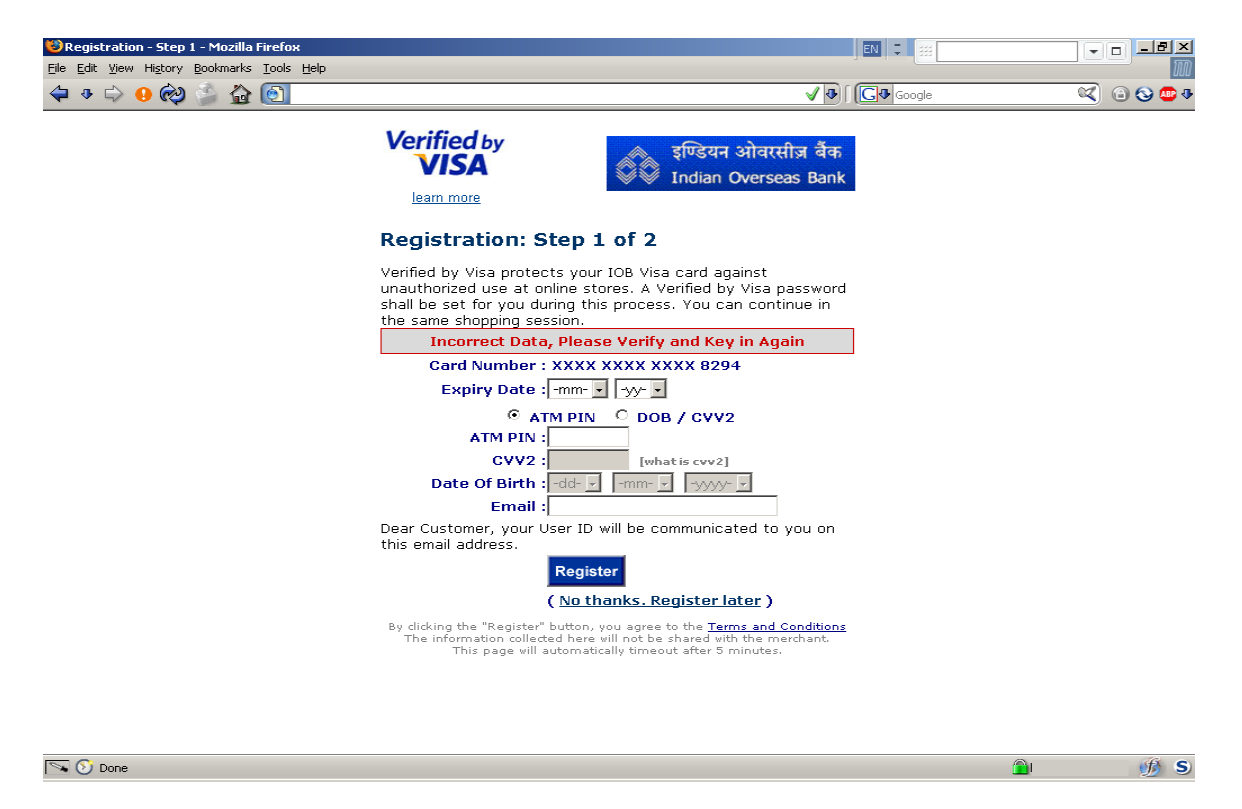

In case the customer attempts with wrong PIN for more than 5 times then the card will get blocked.

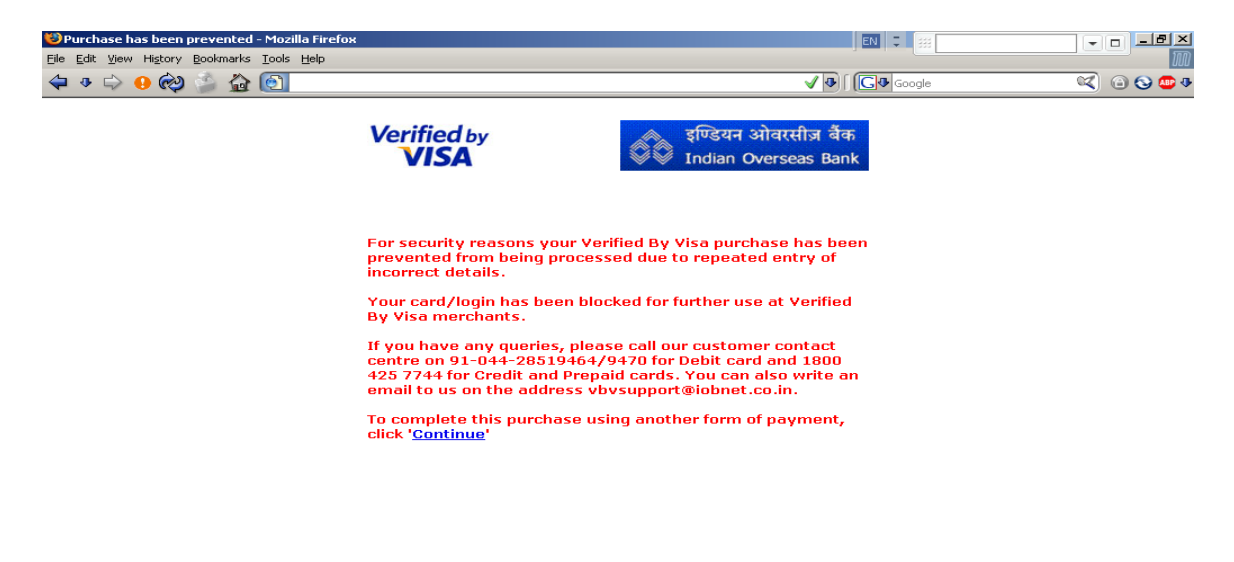

Đ۱

## **Normal Shopping in-line (After Registration for VbV) :**

**Screen – A :** 

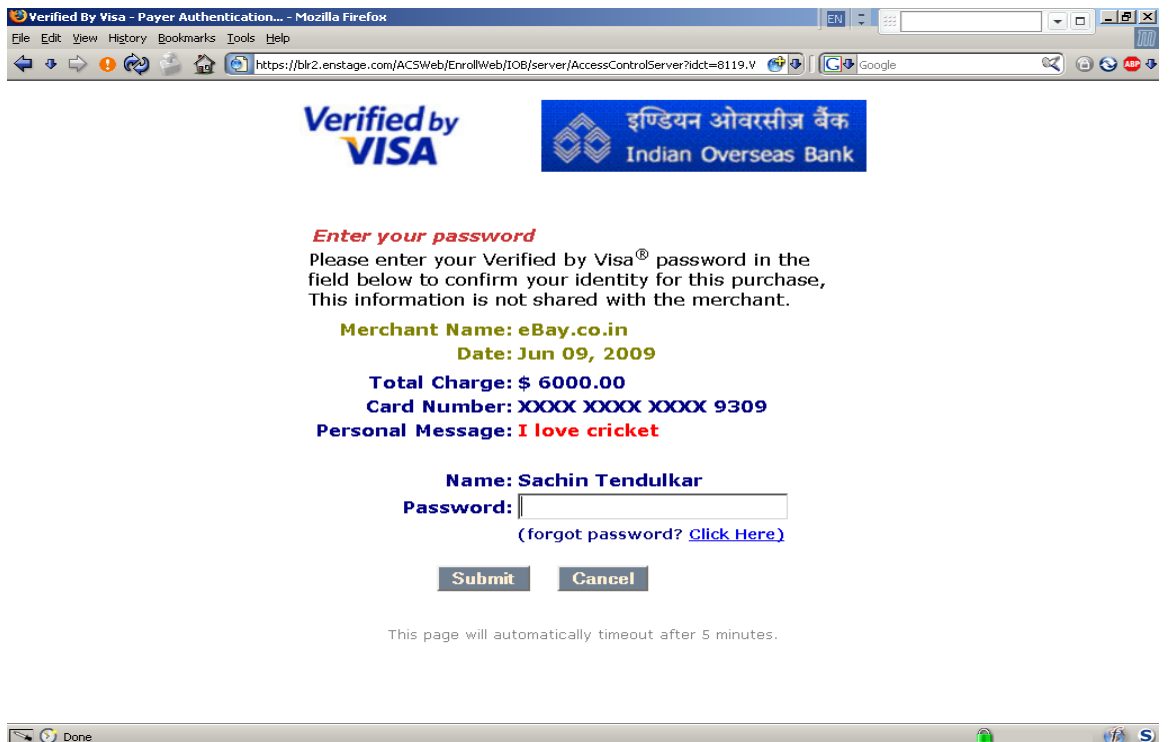

If the user provides proper authentication details, he is shown this page while the server is authenticating him and re-directs him to merchant site

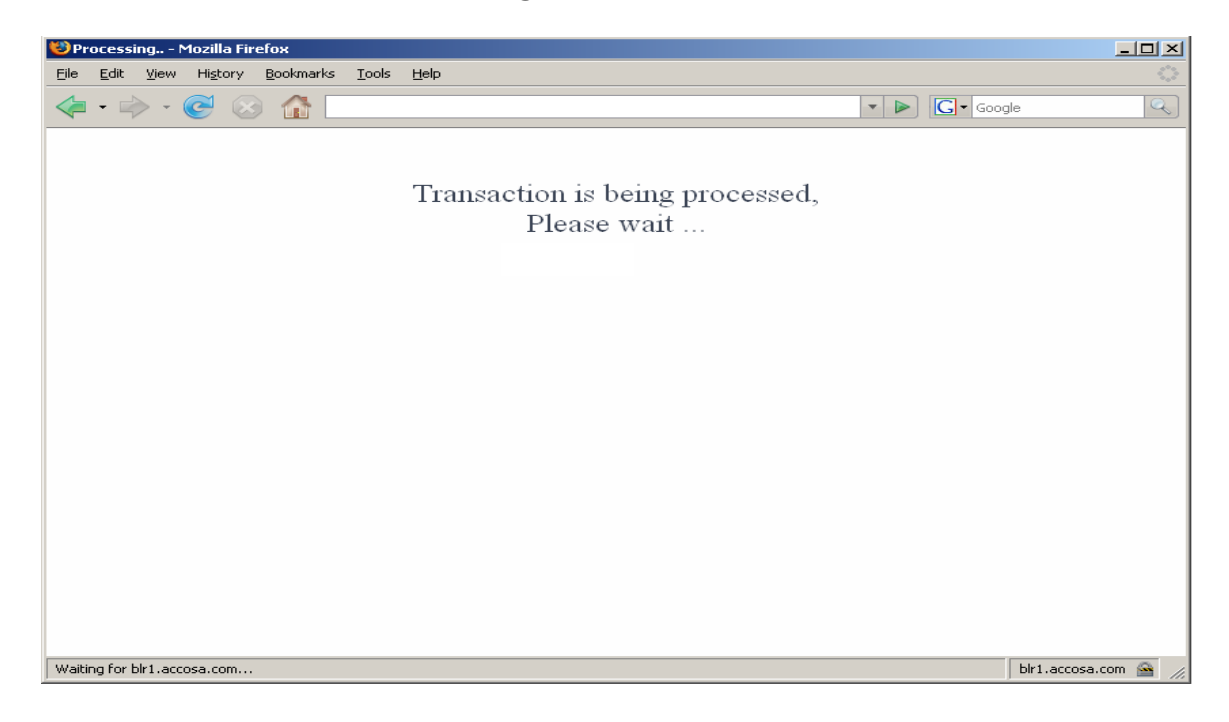

Forgot Password (Debit / Prepaid Travel Cards) :

In 'Screen A' if the user clicks on 'forgot password?' link, he is taken to the following screen. Where he is prompted for ATM PIN and expiry date and is allowed to reset his password if he provides proper ATM PIN and expiry date.

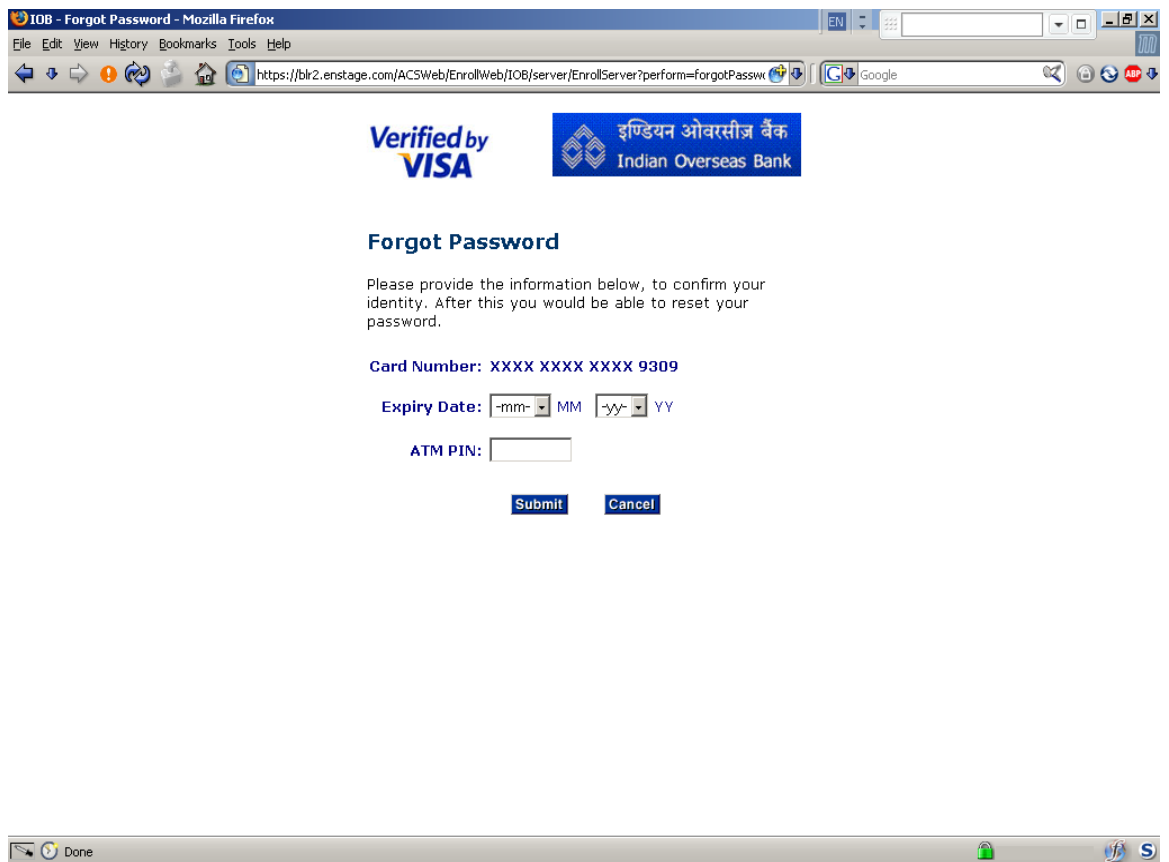

Credit Card :

In 'Screen A' if the user clicks on 'forgot password?' link, he is taken to the following screen. Where he is prompted for ATM PIN or CVV2 & DOB and expiry date and is allowed to reset his password if he provides proper ATM PIN or CVV2 & DOB and expiry date.

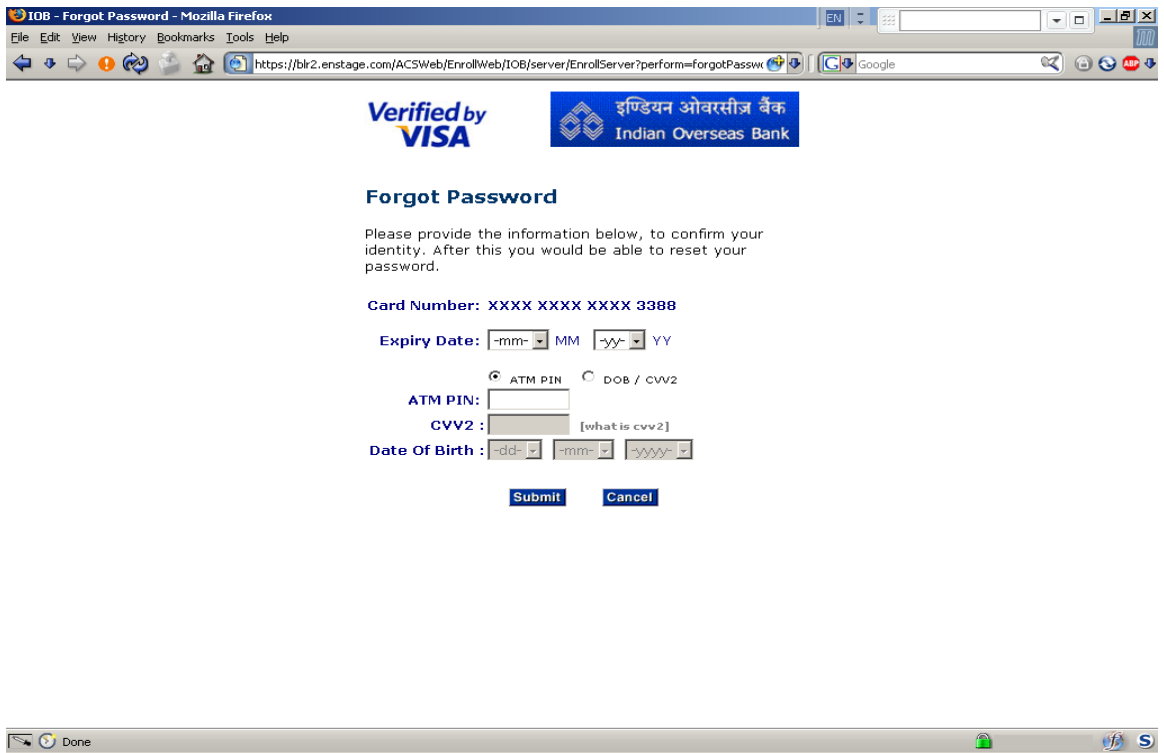

In 'Forgot Password' screen if the customer gives incorrect PIN / Expiry Dt / DOB / CVV2 then an error message is shown as below:

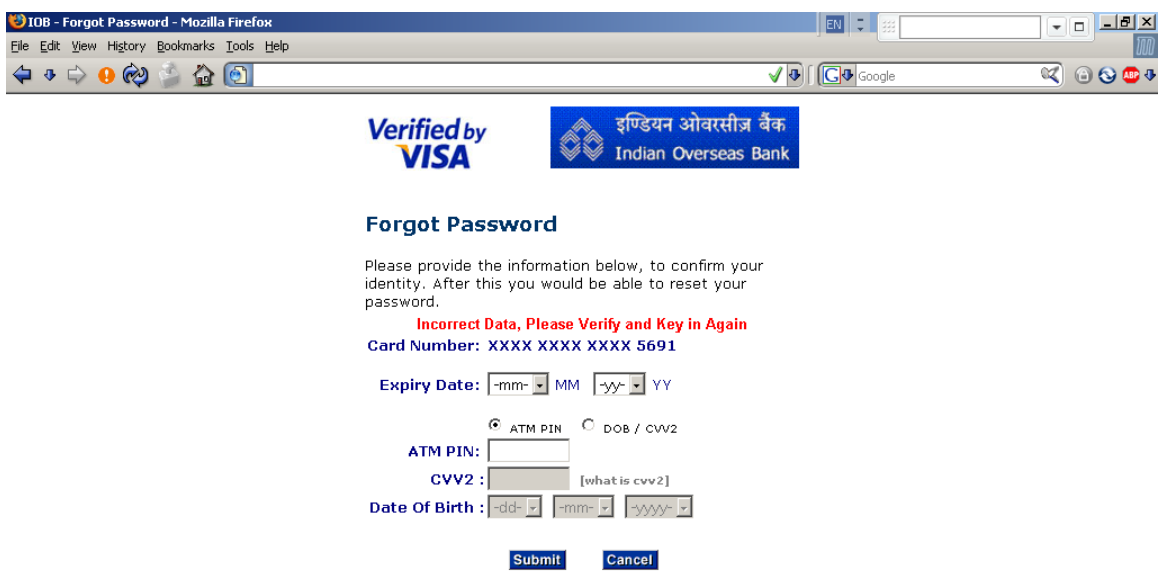

 $\bigcirc$ 

During forgot password process, after he has re-authenticated himself by providing correct details, he is shown this screen where he can reset his password.

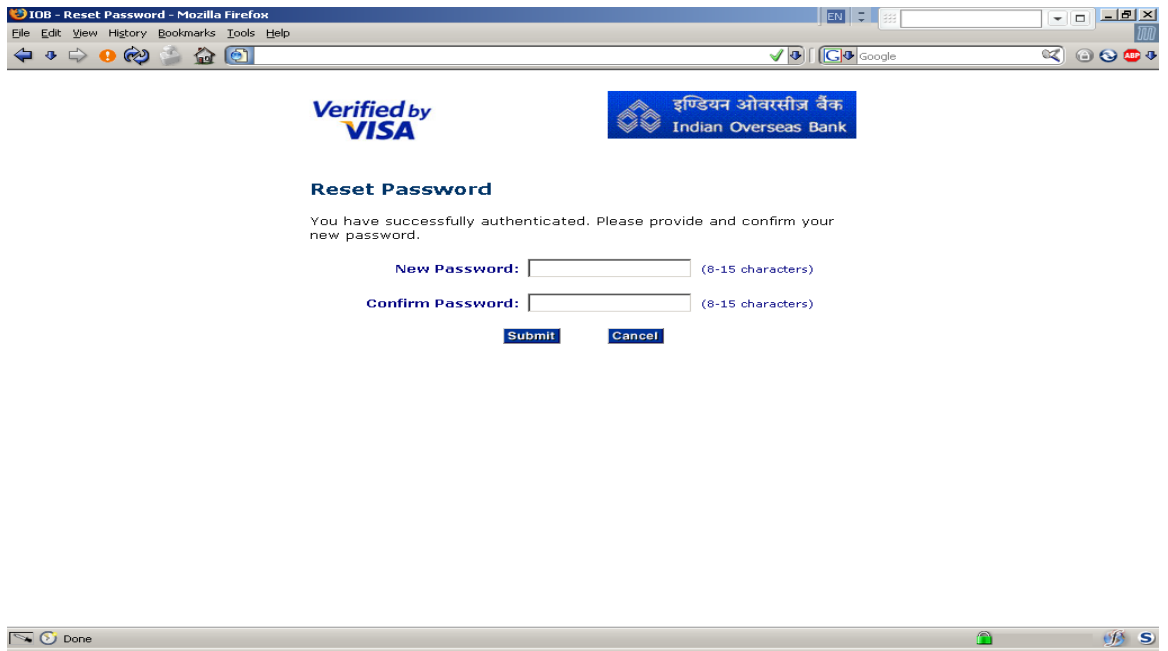

In 'Screen A' if the user clicks on 'Cancel' button, the following browser message is popped up.

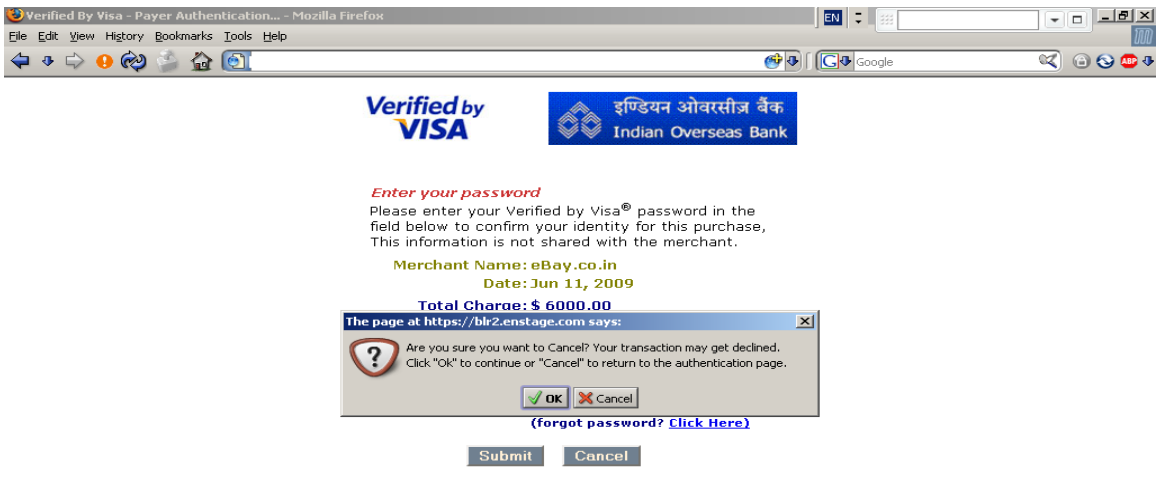

This page will automatically timeout after 5 minutes.

In 'Screen A' if the user provides bad password, he is shown the following screen with the error message.

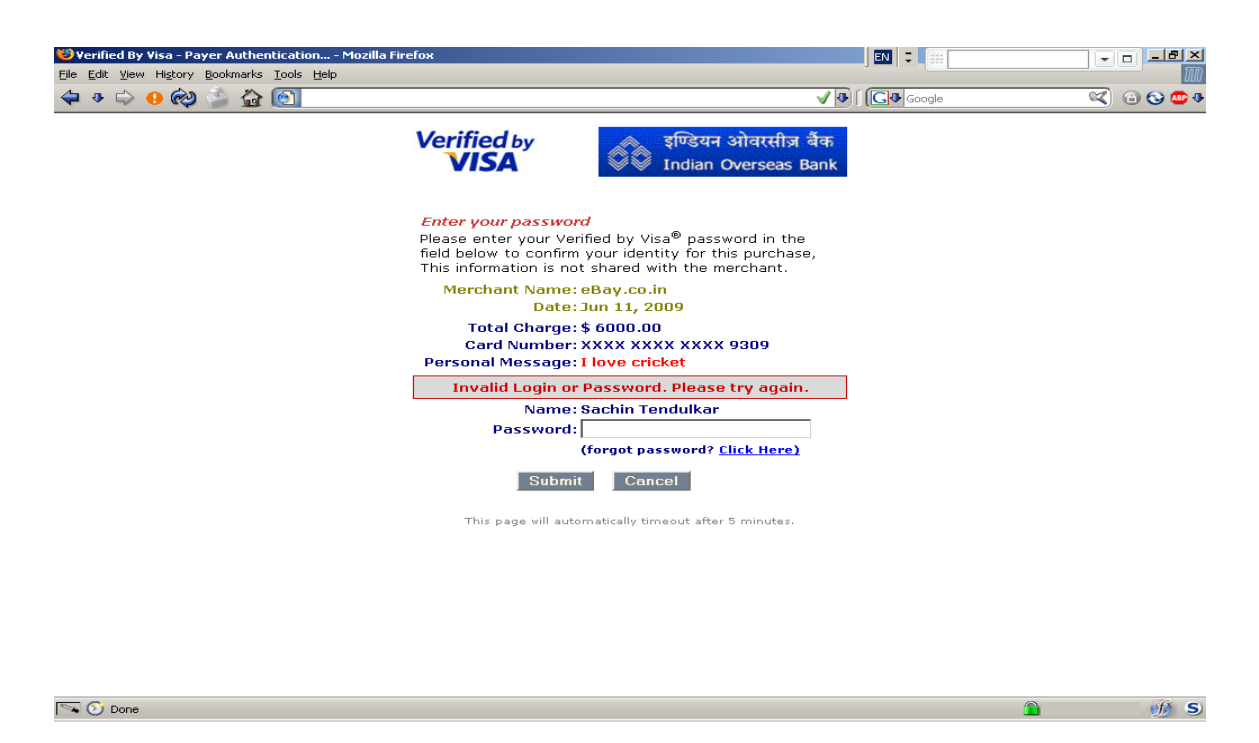

If the customer gives incorrect password for more than three times the user is not allowed to proceed further and the terminates the session with the message:

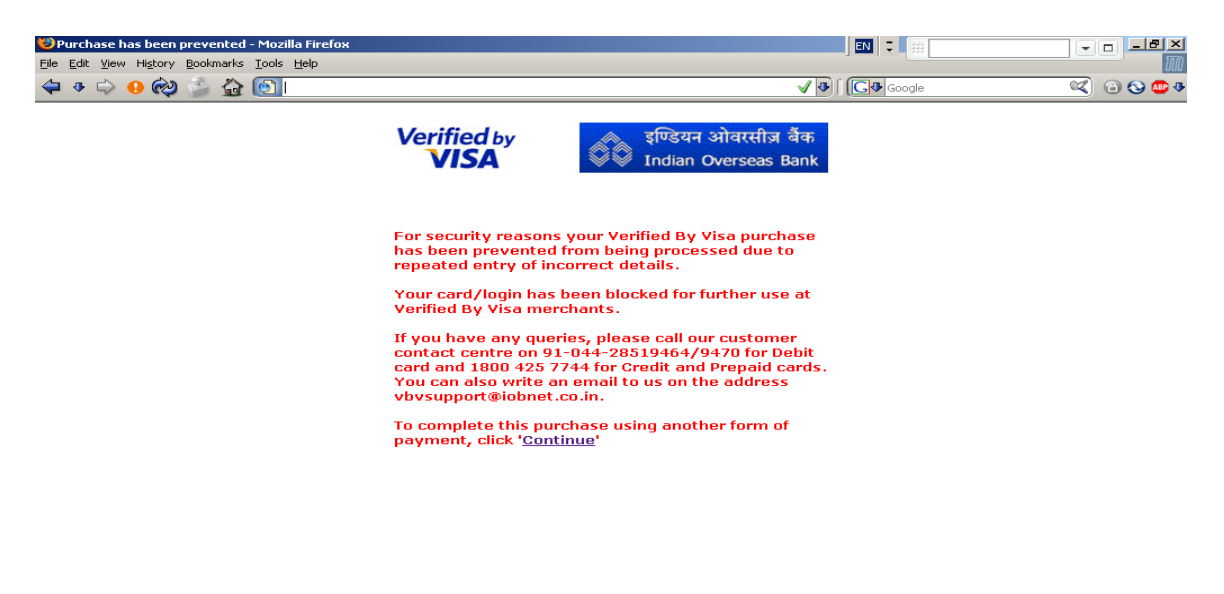